# **-1 مشخصات نمایشگر توزین دیجیتال 10 Delta**

**-1 کارکرد 5 روز مداوم با باتری -2 مناسب برای انواع باسکولت ها -3 پرت سریال جهت اتصال به کامپیوتر -4 مبدل آنالوگ به دیجیتال D/A20 بیتی با سرعت 10 نمونه در ثانیه -5 ولتاژتغذیه لودسل 5 ولت AC -6 دارای یاتری داخلی به همراه شارژر**

#### **-2 نحوه تنظیمات دستگاه 10 Delta**

**برای وارد شدن به منو تنظیمات باید نمایشگر را روشن کرده با گرفتن کلید FUNC به صورت پیوسته به مدت زمان 2 ثانیه وارد منو تنظیمات می شویم و کلید های عملکردی در این منو به صورت زیر می باشد . کلید TARE : برای تغییر دادن مقدار آیتم انتخاب شده استفاده می شود. کلید ACCUM : برای انتخاب آیتم مورد نظر استفاده می شود. کلید FUNC : برای وارد و یا خارج شدن و ذخیره کردن استفاده می شود. Hold : F1 کلید**

## **-2-1 لیست پارامترهای موجود در منو تنظیمات : STAND BY زمان تظیم P1**  $($  ثانیه (حالت پیش فرض) ثانیه  $\mathfrak{e}\cdot\mathfrak{e}$  $\mathsf{S}\cdot\mathsf{S}$ ثانیه  $3$

ثانیه ۸۰ $\,$ ۰ ثانیه  $\,$ 

**2P تنظیم سرعت ارسال اطالعات با پرت سریال**  1 : BPS 9600 ( حالت پیش فرض( 4800 BPS : 2 2400 BPS : 3 1200 BPS : 4

> **3P محتوای خروجی سریال** 1 : ارسال وزن خالص ) حالت پیش فرض( 2 : ارسال وزن ناخالص

**4P تنظیم مد سریال**  1 : بدون ارسال سریال ارسال به صورت ممتد ( حالت پیش فرض)  $2$ 3 : ارسال در حالت ثابت بودن وزن

#### **STAND BY مد تنظیم P5**

1 : حالت BY STAND غیر فعال فعال (حالت  $\text{STAND BY}$  : حالت پیش فرض)

## **6P تنظیم مد دنبال کننده صفر) Track Zero)** 1 : حالت صفر خودکار غیر فعال ) حالت پیش فرض( 2 : حالت صفر خودکار فعال

**7P تنظیم شدت فیلتر ) Filter Digital)** 1 : ضعیف  $($  : متوسط  $($  حالت پیش فرض  $2$ 3 : قوی

**8P تنظیم سرعت ثابت شدن وزن** :1 سریع ) حالت پیش فرض( 2 : متوسط 3 : کند **9P تنظیم صفر اتوماتیک ) Zero Auto)**

1 : صفر اتوماتیک غیر فعال ) حالت پیش فرض( 2 : صفر اتوماتیک فعال **-3 نحوه تنظیم پارامترهای توزین و کالیبراسیون**

**برای تنظیم پارامترهای توزین و کالیبره کردن نمایشگر ابتدا نمایشگر را خاموش کرده کلید # را نگه داشته سپس نمایشگر را روشن میکنیم تا شمارش از 0 تا 9 پایان یابد و بعد از صدای بوق کلید # را رها کرده نوشته 1 d ظاهر می شود توسط کلید Tare زینه مورد نظر را انتخاب کرده )1,2,5,10,20,50( با زدن کلید # تنظیم مورد نظر را ثبت کرده و نمایشگر 0 P را نشان می دهد که این قسمت مربوط به تعداد اعشار می باشد ، توسط کلید Tare تا 3 رقم اعشار می توانیم تنظیم کنیم.**

**با زدن کلید # نمایشگر گزینه FULL را نشان می دهد. این گزینه برای وارد کردن ظرفیت کل باسکول استفاده می شود به این صورت که با زدن کلید Tare وارد این گزینه شده سپس با همان کلید Tare بر روی قسمت مورد نظر رفته و با کلید Zero عدد مورد نظر را از 1 تا 9 تغییر دهیم و در آخر کلید # را می زنیم.گزینه noloAd نمایش داده می شود. از این قسمت به بعد وارد تنظیمات کالیبره می شویم. بر روی باسکول هیچ گونه باری نباشد کلید TARE را می زنیم یک عدد 6 رقمی نمایش داده می شود که باید این عدد ثابت باشد و کلمه STAB نشان داده شود ) یا LEDمربوطه در نمایشگر دلتا 10 LED روشن شود( سپس کلید # را می زنیم که عبارت AdLoAd نمایش داده می شود وزنه های استاندارد مورد نظر را بر روی باسکول گذاشته یک مقدار صبر می کنیم تا دوباره کلمه STAB نشان داده شود سپس کلید Tare را می زنیم و وزن مورد نظر را وارد کرده ) مانند گزینه FULL ) سپس کلید # را زده تا گزیته End نمایش داده شود )تا این قسمت اگر کار درست انجام داده شود End نمایش داده می شود ولی اگر دوبارهAdLoAd نمایش داده شد بیانگر این است که ایرادی در عمل کالیبراسیون بوده و دوباره باید عمل کالیبره را انجام دهیم( و در آخر کلید کالیبره واقع در پشت دستگاه را فشار می دهیم.**

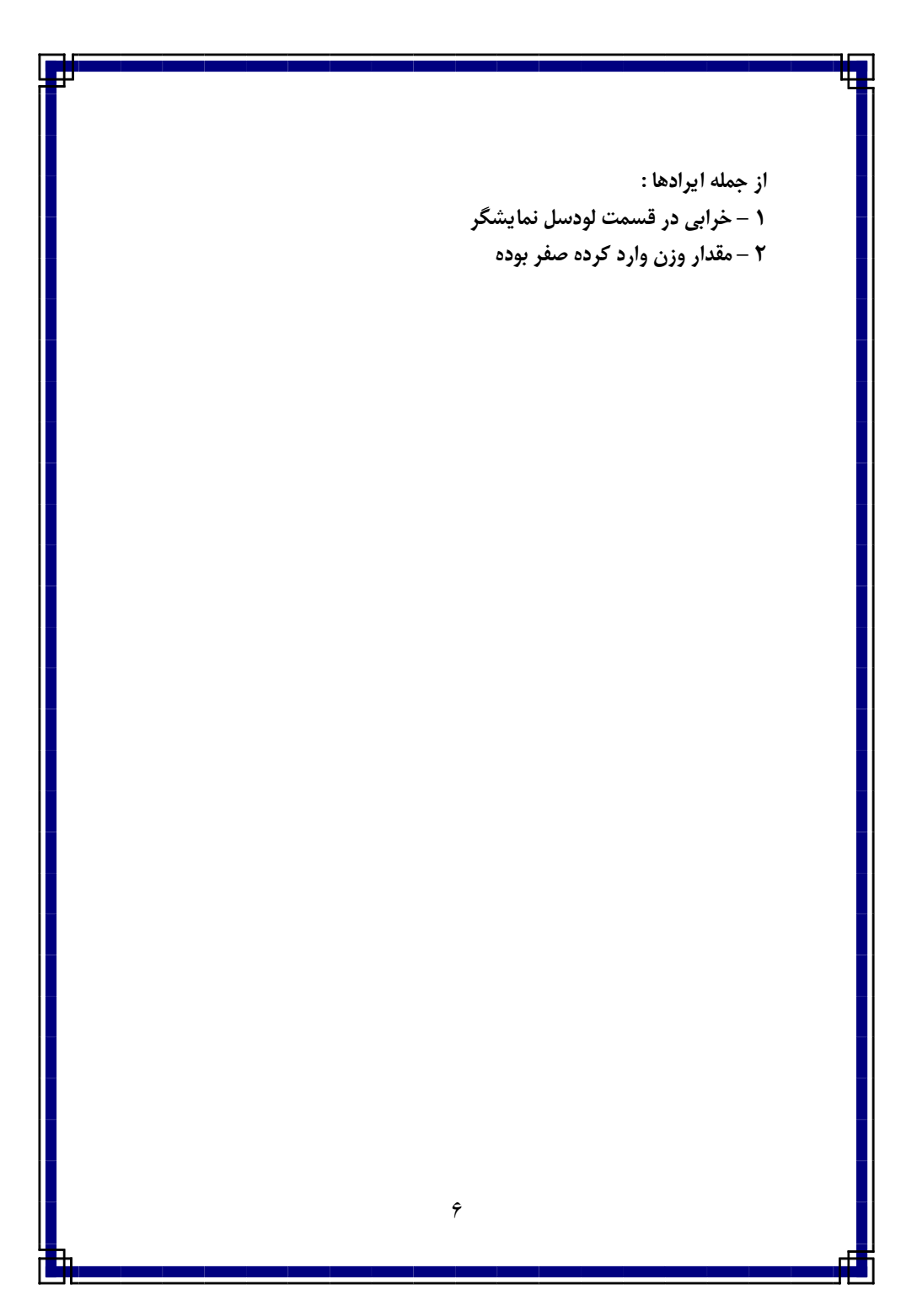

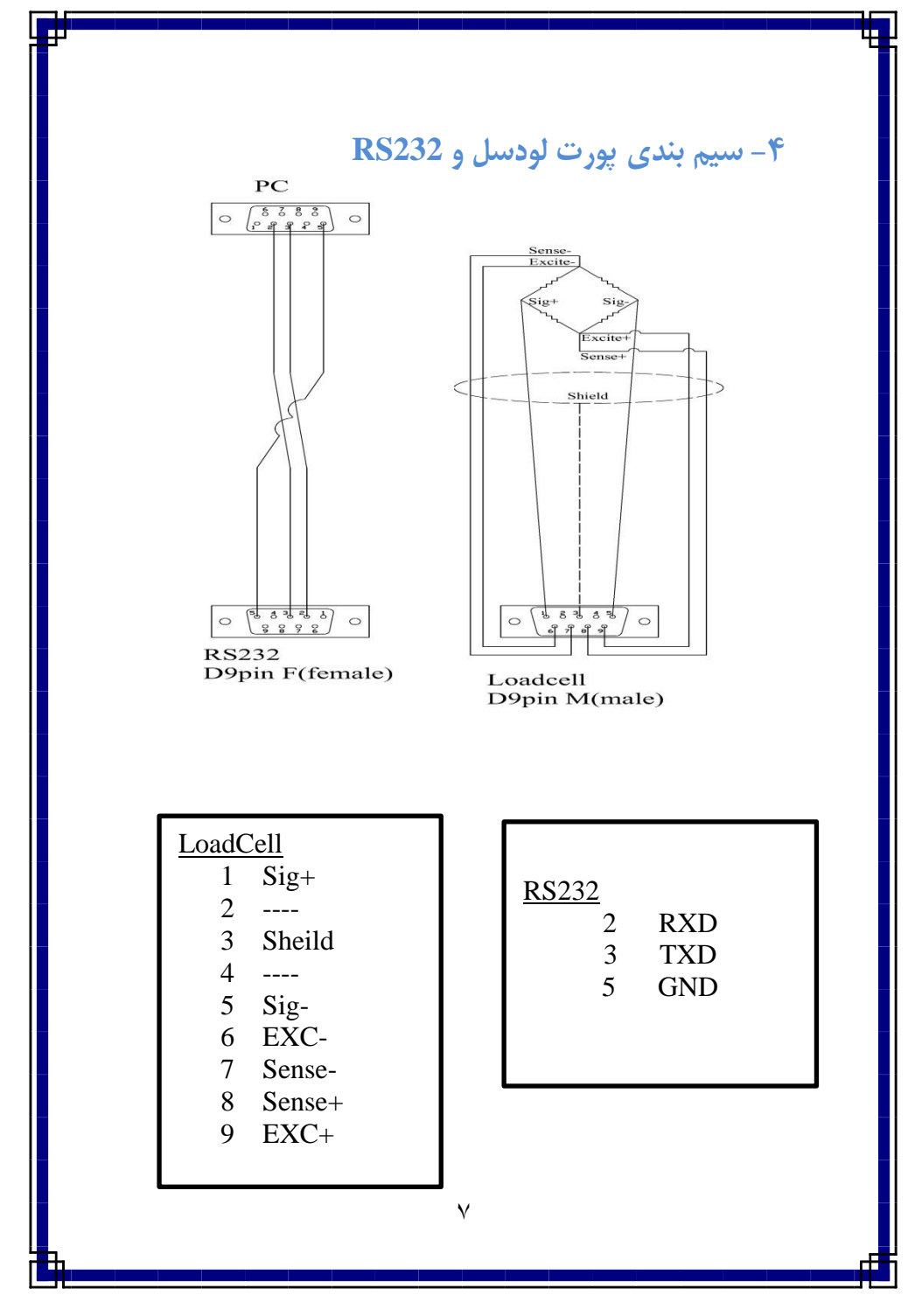